# **E**hipsmall

Chipsmall Limited consists of a professional team with an average of over 10 year of expertise in the distribution of electronic components. Based in Hongkong, we have already established firm and mutual-benefit business relationships with customers from,Europe,America and south Asia,supplying obsolete and hard-to-find components to meet their specific needs.

With the principle of "Quality Parts,Customers Priority,Honest Operation,and Considerate Service",our business mainly focus on the distribution of electronic components. Line cards we deal with include Microchip,ALPS,ROHM,Xilinx,Pulse,ON,Everlight and Freescale. Main products comprise IC,Modules,Potentiometer,IC Socket,Relay,Connector.Our parts cover such applications as commercial,industrial, and automotives areas.

We are looking forward to setting up business relationship with you and hope to provide you with the best service and solution. Let us make a better world for our industry!

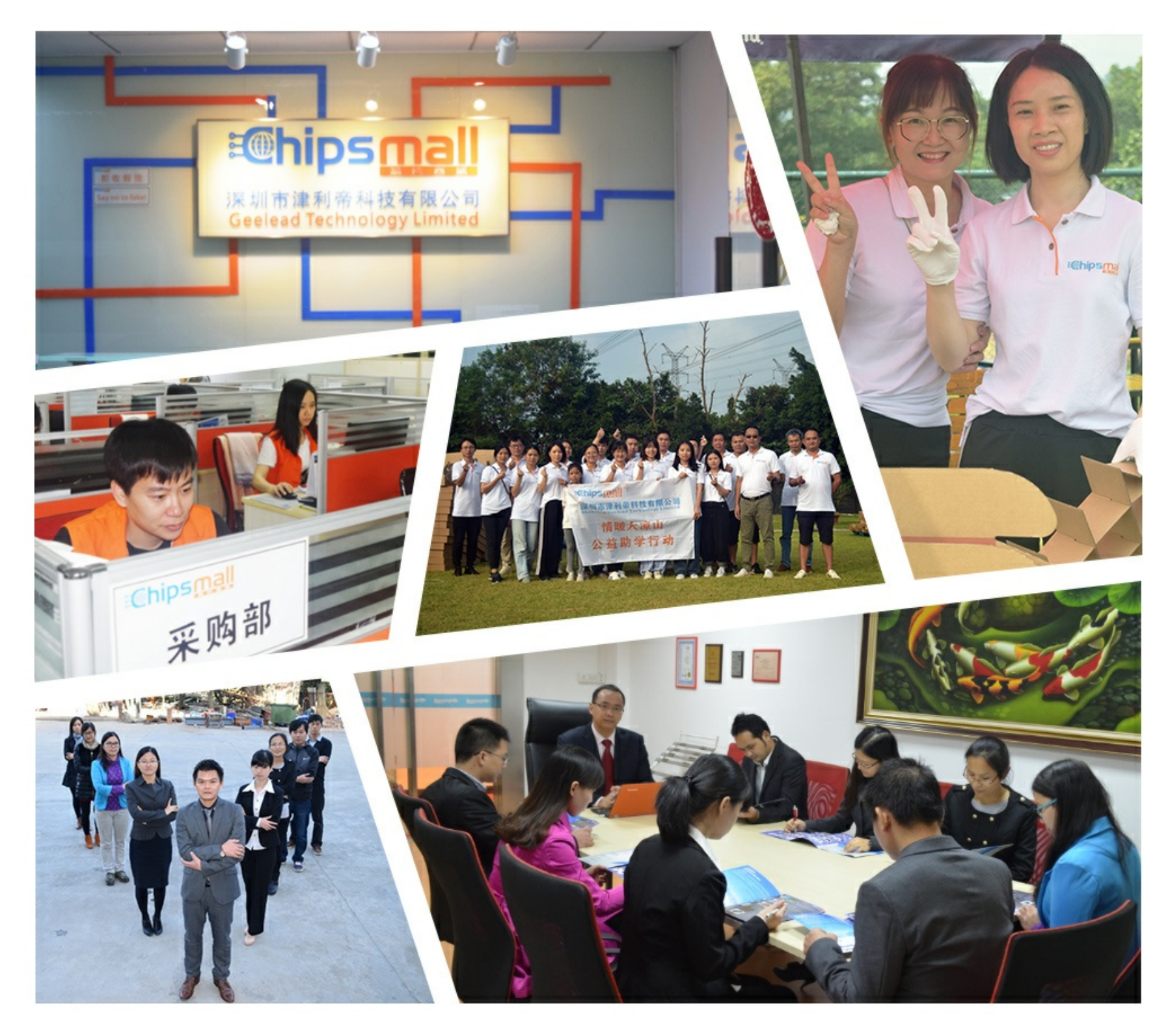

# Contact us

Tel: +86-755-8981 8866 Fax: +86-755-8427 6832 Email & Skype: info@chipsmall.com Web: www.chipsmall.com Address: A1208, Overseas Decoration Building, #122 Zhenhua RD., Futian, Shenzhen, China

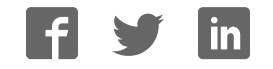

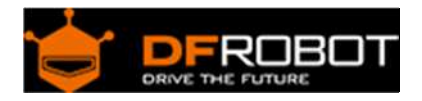

# 2A Motor Shield For Arduino Twin) (SKU:DRI0017)

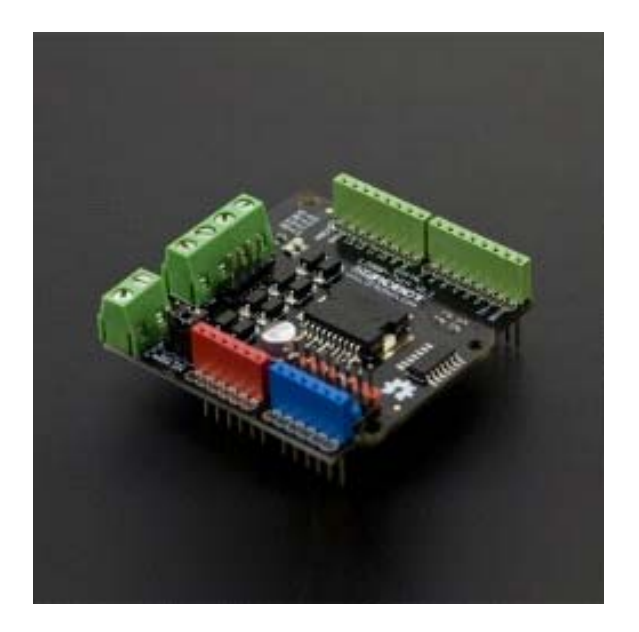

# Introduction

This motor shield allows Arduino to drive two channel DC motors. It uses a L298N chip which deliveries output current up to 2A each channel.

### Specifications

- Motor Driven Voltage: 4.8V to 35V
- Output Current: up to 2A/channel
- Total Power Dissipation:  $25W$  (T=75 $°C$ )
- Driven Structure: Dual full-bridge driver
- Driven Power Port: External power terminal, or VIN from Arduino
- Driven Output Port: 2 channel screw terminals, or male PIN headers
- Control Port: 4 TTL Compatible digital signals (Digital 10-13)
- Operation Temperature: -25°C to 130°C
- Shield Size: 56x57mm

# Application

Electric toy car

# PinOut

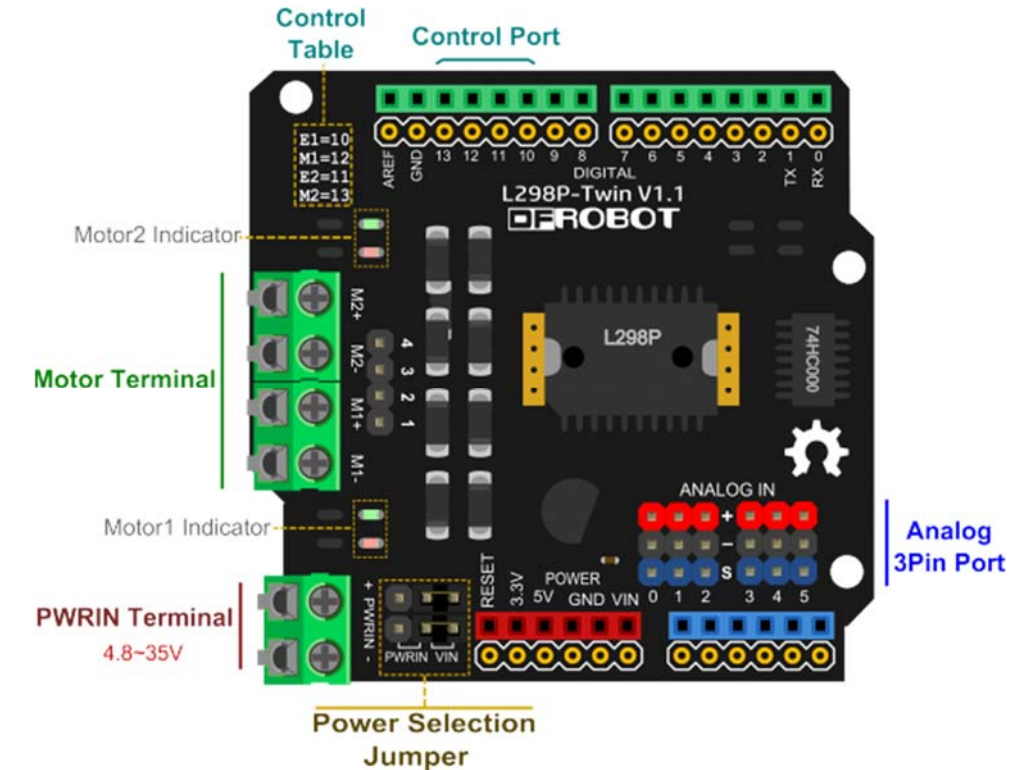

- Power Selection Jumper: The motors can be powered by external power supply(PWMIN) or VIN from Arduino control board(e.g., UNO). Default is VIN showed by the diagram. Note: There are two jumpers in parallel that can afford heavy current.
- PWMIN Terminal: Used to connect to external power.
- Motor Terminal: Used to connect motors by screw terminals(M1- M1+ M2- M2+) or PIN headers(1 2 3 4).
- Analog 3Pin Port: Used to connect sensors or actuators. **Note: pinout is (+ S).**
- Motor Indicator: The red LED lights if Mn+ is positive, whereas the green LED lights.
- Control Port: Used to control speed and direction of motor. You can get port's description in the "Control Table" printed on the shield.
- $\bullet$ **Control Function Table:**

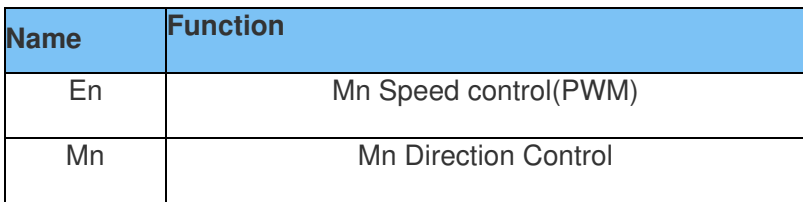

# **Control Signal Truth Table:**

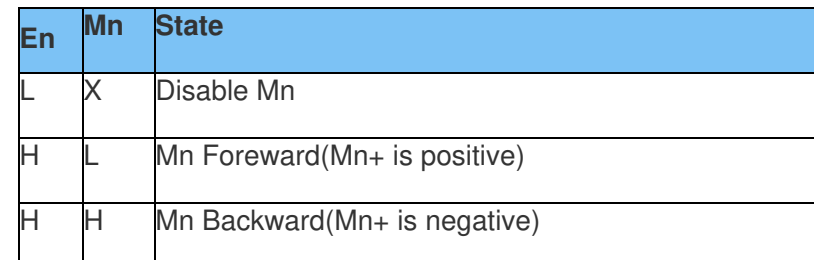

#### Note: n of "Mn" or "En" is 1, 2

# Tutorial

 $\bullet$ 

DC Motor Control

Target: Control speed and direction of DC motor

### **Step1: Hardware List**

- DF\_UNO 1
- Micro Metal Gearmotor 2
- Regulated Power 1
- The Shield 1
- Wires

# **Step2: Software List**

Arduino IDE

# **Step3: Wiring**

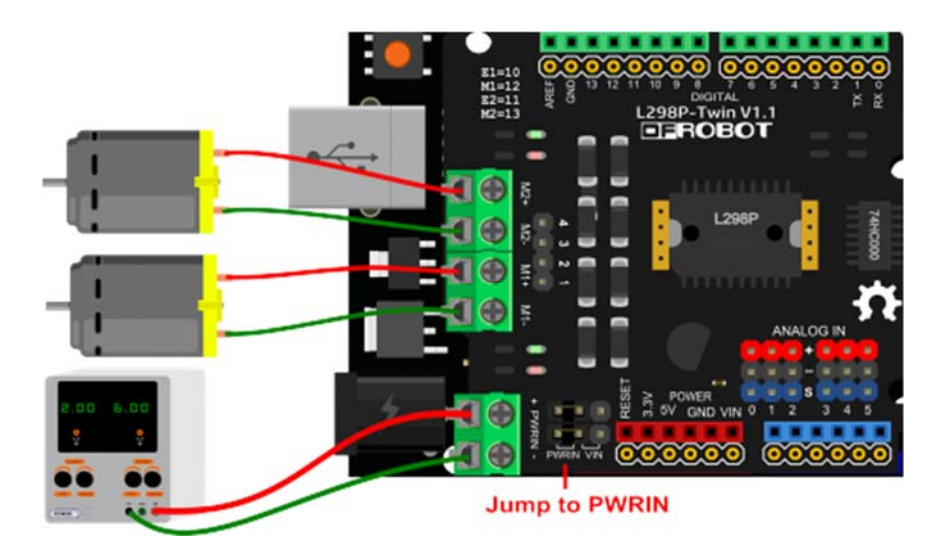

#### **Step4: Sample Code**

- 1. Open Arduino IDE
- 2. Upload the code to UNO

```
/**set control port**/ 
const int ElPin = 10;const int M1Pin = 12;const int E2Pin = 11;const int M2Pin = 13; 
/**inner definition**/ 
typedef struct { 
  byte enPin; 
  byte directionPin; 
} MotorContrl; 
const int M1 = 0;
const int M2 = 1;
const int MotorNum = 2; 
const MotorContrl MotorPin[] = { {E1Pin, M1Pin}, {E2Pin, M2Pin} } ; 
const int Forward = LOW; 
const int Backward = HIGH; 
/**program**/ 
void setup() { 
   initMotor(); 
} 
void loop() { 
   int value; 
   /**test M1 **/ 
  setMotorDirection( M1, Forward );
```

```
setMotorSpeed( M1, 100 );
   delay(1000); 
  setMotorSpeed( M1, 0 );
   delay(100); 
  setMotorDirection( M1, Backward );
  setMotorSpeed( M1, 50 );
   delay(1000); 
  setMotorSpeed( M1, 0 );
   delay(100); 
   /**test M2**/ 
  setMotorDirection( M2, Backward );
  for (value = 0; value <= 100; value += 5) {
   setMotorSpeed( M2, value );
    delay(100); 
   } 
  setMotorSpeed( M2, 0 );
  setMotorDirection( M2, Forward );
  for (value = 0; value <= 100; value += 5) {
   setMotorSpeed( M2, value );
    delay(100); 
   } 
  setMotorSpeed( M2, 0 );
} 
/**functions**/ 
void initMotor( ) { 
  int i; 
 for ( i = 0; i < MotorNum; i++ ) {
     digitalWrite(MotorPin[i].enPin, LOW); 
     pinMode(MotorPin[i].enPin, OUTPUT); 
     pinMode(MotorPin[i].directionPin, OUTPUT);
```

```
 } 
} 
/** motorNumber: M1, M2 
direction: Forward, Backward **/
void setMotorDirection( int motorNumber, int direction ) { 
 digitalWrite( MotorPin[motorNumber].directionPin, direction);
} 
/** speed: 0-100 * */inline void setMotorSpeed( int motorNumber, int speed ) { 
   analogWrite(MotorPin[motorNumber].enPin, 255.0 * (speed / 100.0) ); //PWM 
}
```
#### **Step5:Result**

M1 will forward at full speed, and then half speed inversion;M2 velocity from fast to slow, reverse first, and then forward.

Trouble shooting

More question and cool idea,visit DFRobot Forum